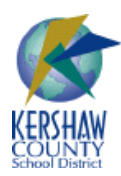

For assistance with any of these resources, please check first with your schools' Library Media Specialist.

## **Key KCSD Resources**

- **District Website - [www.kershaw.k12.sc.us](http://www.kershaw.k12.sc.us/)** District news and publications, calendars, and other employee information.
- **District Email – [https://kcsdschools.net](https://kcsdschools.net/)** (Note the http**s**://) **Username: kershaw\firstname.lastname -** *Initial Password: Password2011 \* Account may use your legal name (on paycheck).* Check your district email online. (Select "private" to prevent having to log back in after 10 minutes of inactivity) *\* When you are issued your laptop, you will create your password for the network, which works with your laptop, email & PowerSchool (see below.).*
- **Schools' eChalk Websites - [www.kcsdschools.com](http://www.kcsdschools.com/) Username: firstname.lastname -** *Initial Password: school (then you set your password)* School websites with individual teacher class pages.
- **PowerSchool (within network) - <http://ps/teachers>**(or type **[ps/teachers](http://testview/)** in address line of browser) **PowerSchool (outside network) - <http://ps.kershaw.k12.sc.us/teachers> Username: school number (no leading zeroes) firstname lastname (no spaces) Password: (given later)** e.g., for a CHS teacher, it would look like this: Username: 5johnsmith

District's student information system for classes & grades. See you school's PowerTeacher Coordinator for help.

- **MAP Reports - [https://reports.nwea.org](https://reports.nwea.org/)** Data for analysis after MAP testing throughout the school year. (Login information will come from your MAP Coordinator.)
- **Enrich/Testview - [http://testview](http://testview/)** (or type **[testview](http://testview/)** in address line of browser) **Enrich/Testview (outside network) - [http://testview.kershaw.k12.sc.us](http://testview.kershaw.k12.sc.us/) Same username (firstname.lastname) & password as your district email & network login** District's system for student grades & testing reports.
- **Destiny** *(School Library Catalog)* **- [http://destiny](http://destiny/)** (or type **[destiny](http://testview/)** in address line of browser) **Destiny (outside network) - [http://destiny.kershaw.k12.sc.us](http://destiny.kershaw.k12.sc.us/)** Access your school's library media center collection, and search library resources & websites using SC standards.

**WITHIN NETWORK ONLY ACCESS** - These resources are currently only accessable at schools or district buildings.

 **KCSD Video Portal - [http://portal](http://portal/)** (or type **[portal](http://testview/)** in address line of browser) (Only at school) Access the district's streaming video portal for live TV, which is provided in part by SCETV.

*Please see reverse side for additional District & State Resources.*

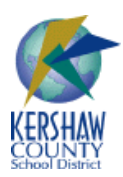

## **KCSD Online Instructional Resources Guide**

For assistance with any of these resources, please contact your school's Library Media Specialist or contact Julie Putnam at [julie.putnam@kcsdschools.net](mailto:julie.putnam@kcsdschools.net) or x1635.

## **Additional District & State Resources** - These resources are available to all staff.

## **DISCUS - [www.scdiscus.org](http://www.scdiscus.org/) Home Username: discus12 -- Home Password: learnit** *No password needed for access at school!* DISCUS – South Carolina's Virtual Library is the "information place" for all South Carolinians.

- **Kershaw County Public Library - [www.kershawcountylibrary.org](http://www.kershawcountylibrary.org/)** Website for the Kershaw County Public Library. Library members can use their library card number to search for, renew, and reserve library books online. (Select "Renew a Book" from the homepage to access the online catalogue.) KCPL now has digital books that can be checked out to read on your laptop, tablet or Nook. (Doesn't work with Kindles.)
- **SCETV's StreamlineSC - [www.streamlinesc.org](http://www.streamlinesc.org/) Passcode or Login Help:** *Contact your school media specialist* Standards-based video-on-demand service utilizing Discovery Education's unitedstreaming<sup>TM</sup>.
- **SCETV's OnePlaceSC - [www.oneplacesc.org](http://www.oneplacesc.org/) Same username & password as StreamlineSC!** *(See above)* "One Place" to search all of ETV's great resources, PLUS access LIVE streaming video from ETV & the district!
- **SCETV's KnowItAll - [www.knowitall.org](http://www.knowitall.org/)**

ETV's educational Web portal, a collection of fun, interactive websites for K-12 students, teachers and parents.

**SCETV's Educator Plus - [www.knowitall.org/EducatorPlus/](http://www.knowitall.org/EducatorPlus/)**

Streaming video of ITV productions from the State Department of Education, including In Our Schools, ESOL Information Updates, Carolina Careers, School Improvement Council Updates, and Special Education Updates.

**Soundzabound - [www.soundzabound.com](http://www.soundzabound.com/)**

**Username: kershaw -- Password: kcsdmusic** Copyright-free music for any and all teacher and/or student projects (for PowerPoint presentations, podcasts, etc.)

**YouTube Option (Total Traffic Control "Safe Videos") - <http://ttc1.kershaw.k12.sc.us/SafeVideos/>**

Option available to you for viewing YouTube videos at school. (FYI[, www.zamzar.com](http://www.zamzar.com/) will allow you to download YouTube videos **at home** for free.) Submit requests in eChalk (Log in, go to "My School", then click on the "YouTube Video Approval Request"). Make sure to include your correct email address, and an email with the approved video will be emailed to you – ideally within 48 hours or less. Please note, this ONLY works for videos stored on YouTube.